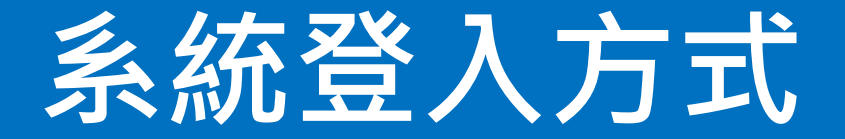

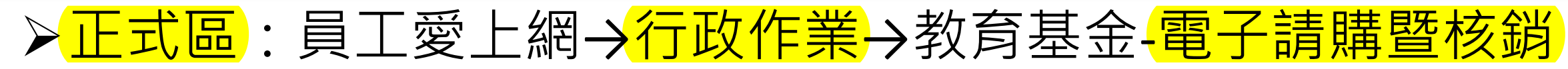

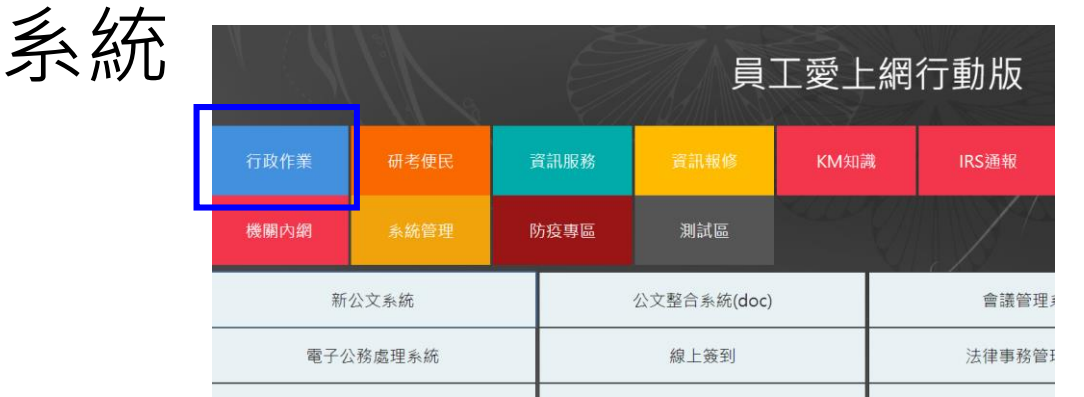

# 測試區:員工愛上網→測試區→教育基金-電子請購暨核銷系 統(測試區)

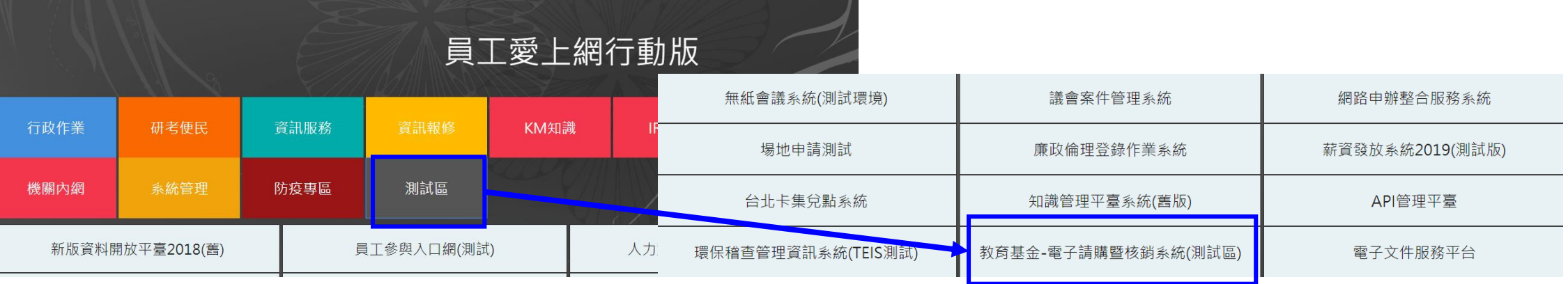

# **確定公文系統、員工愛上網個人資料設定**

# 請確認公文系統、員工愛上網個人資料之E-mail設定為相同。

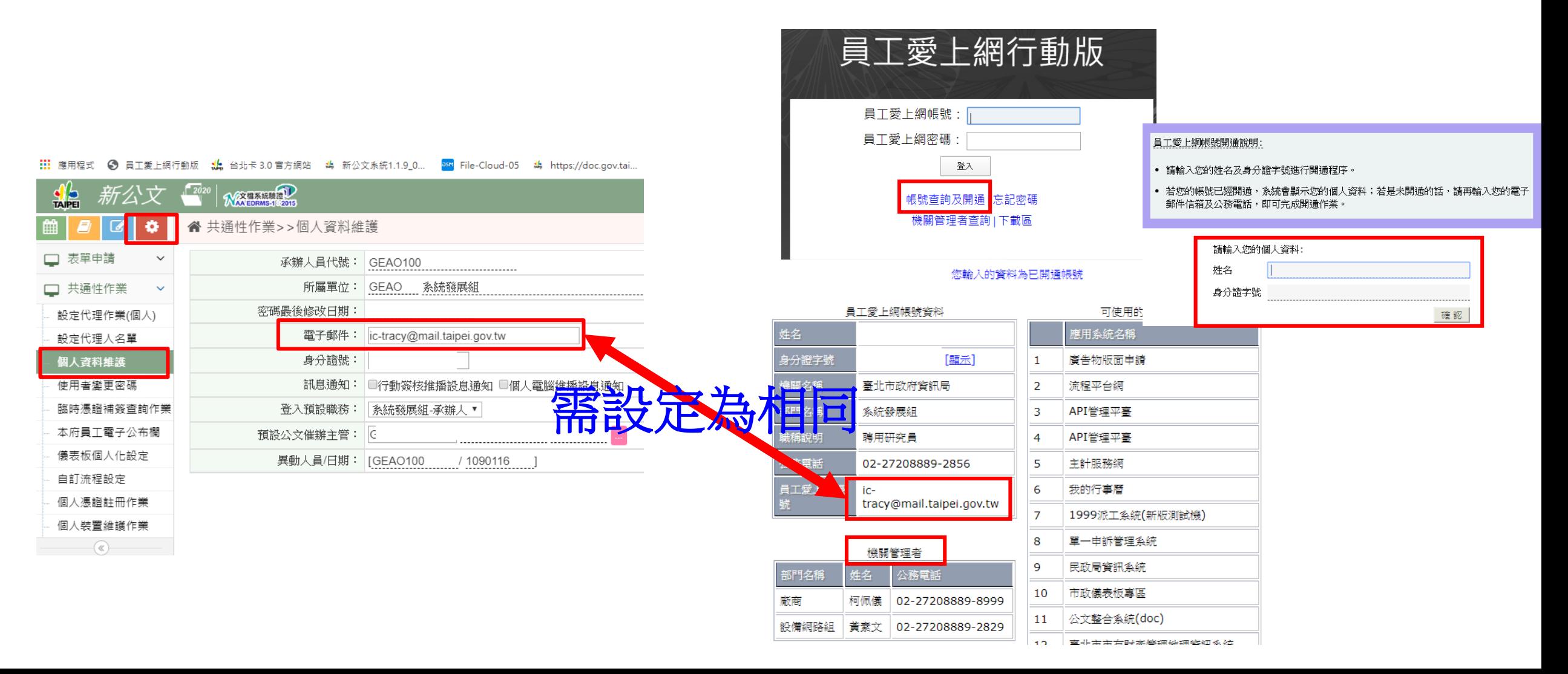

# **測試/系統問題諮詢管道**

- 電話報修:1999分機8585。
- 資訊報修系統。

#### 登入員工愛上網**→**資訊服務**→**資訊報修系統

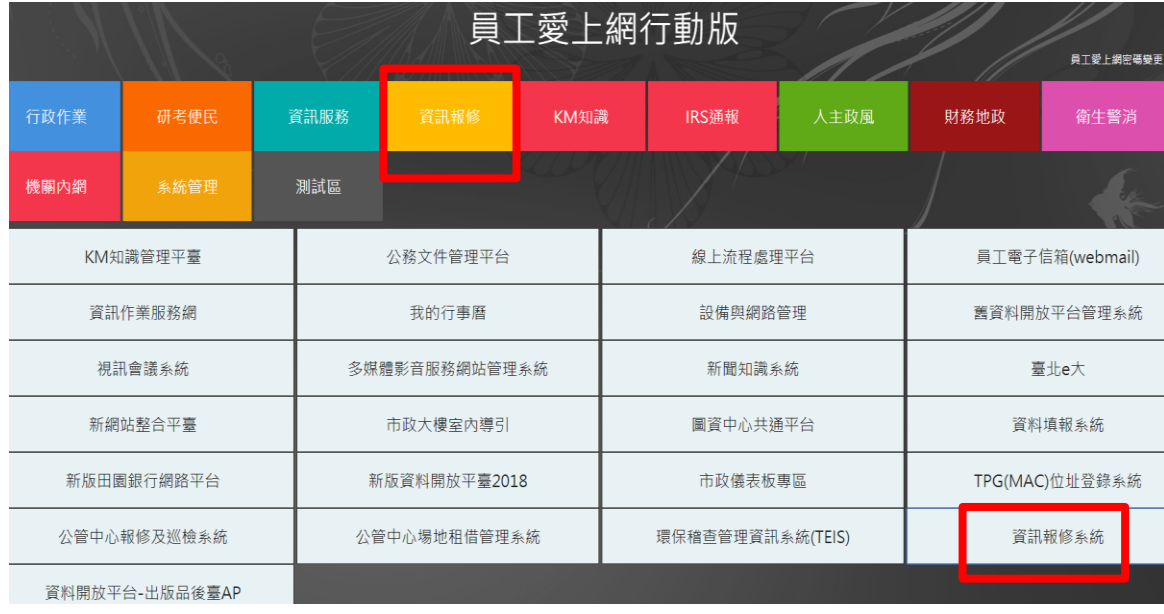

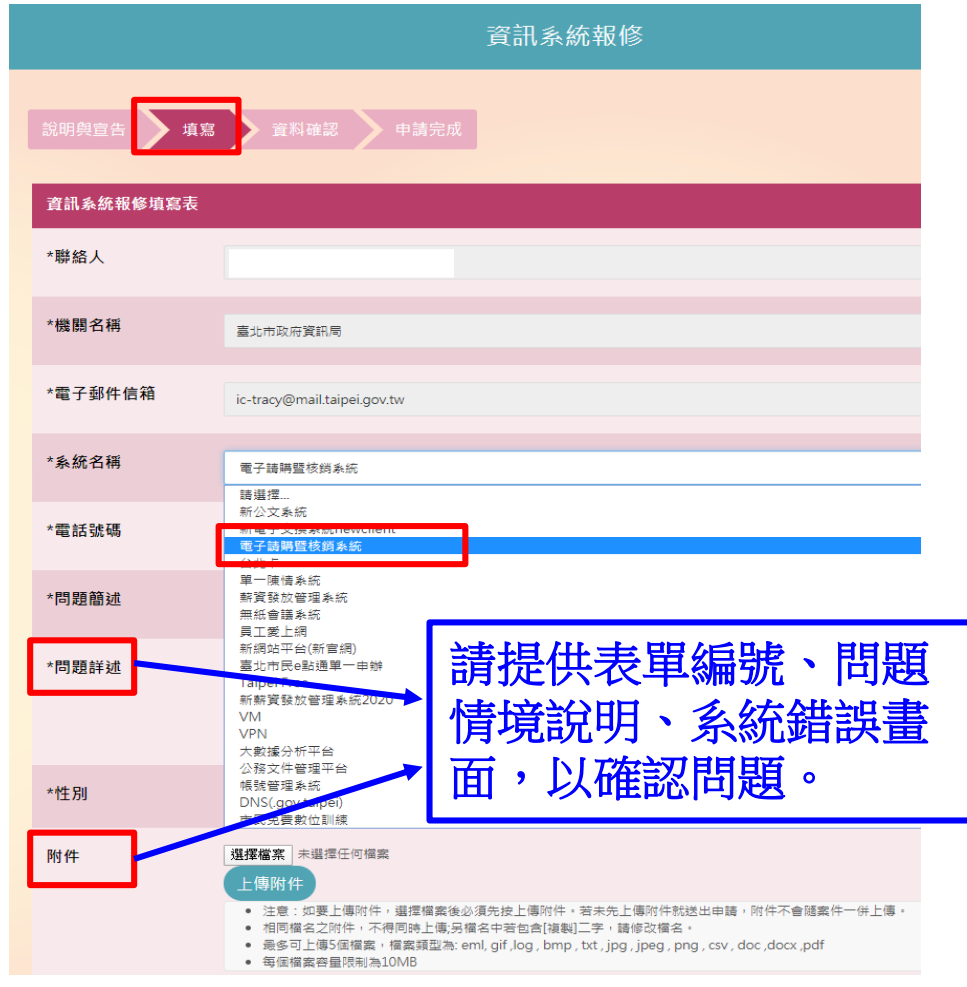

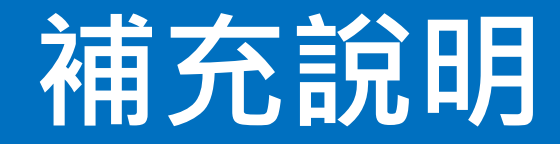

除外理由

採用紙本憑證進行核銷作業時,除外理由為必填欄位,非 卡控於採購案件/非採購案件無關。

### 一人兼多校職務

請到新公文系統設定多校職務,即可在核銷系統處理多校 工作。

### 自然人憑證申請

# 提供機關管理員成員名單及角色(職務單位)名單